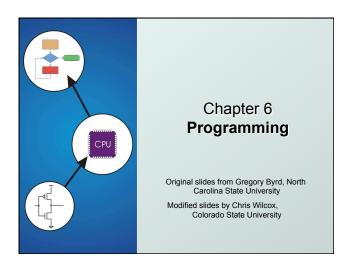

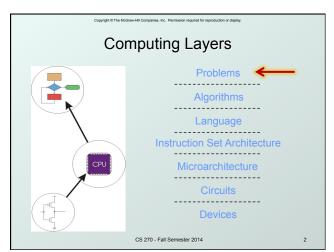

Copyright © The McGraw-Hill Companies, Inc. Permission required for reproduction or display.

# Solving Problems using a Computer

- Methodologies for creating computer programs that perform a desired function.
- Problem Solving
  - How do we figure out what to tell the computer to do?
  - Convert problem statement into algorithm, using stepwise refinement.
  - Convert algorithm into LC-3 machine instructions.

### Debugging

- How do we figure out why it didn't work?
- Examine registers and memory, set breakpoints, etc.

Time spent on the first can reduce time spent on the second!

S 270 - Fall Semester 2014

Copyright © The McGraw-Hill Companies. Inc. Permission required for reproduction or displ

### Stepwise Refinement

- Also known as systematic decomposition.
- Start with problem statement:
  - "We wish to count the number of occurrences of a character in a file. The character in question is to be input from the keyboard; the result is to be displayed on the monitor."
- Decompose task into a few simpler subtasks.
- Decompose each subtask into smaller subtasks, and these into even smaller subtasks, etc.... until you get to the machine instruction level.

CS 270 - Fall Semester 2014

# Problem Statement Because problem statements are written in English, they are sometimes ambiguous and/or incomplete. Where is "file" located? How big is it, or how do I know when I' ve reached the end? How should final count be printed? A decimal number? If the character is a letter, should I count both upper-case and lower-case occurrences? How do you resolve these issues? Ask the person who wants the problem solved, or Make a decision and document it.

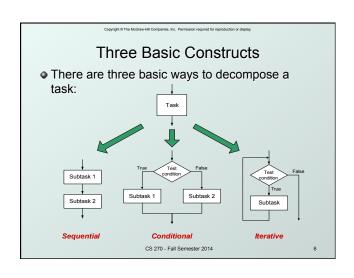

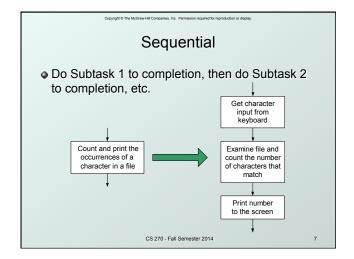

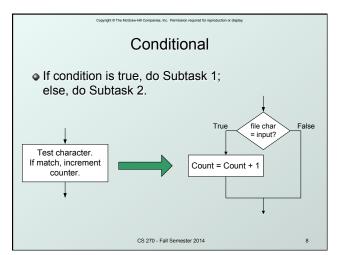

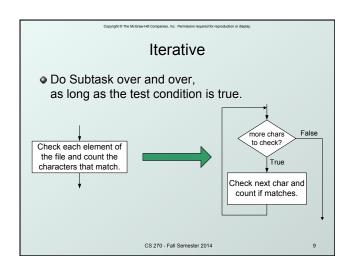

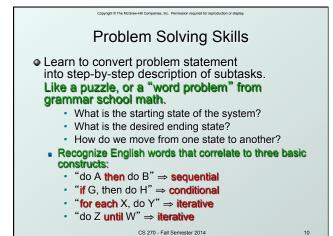

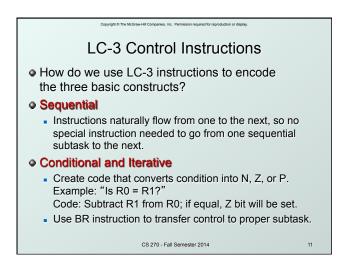

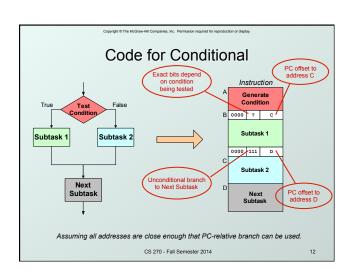

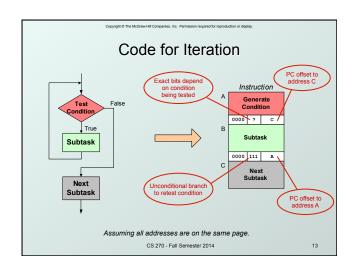

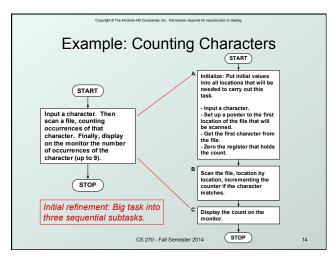

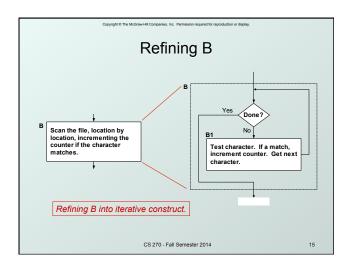

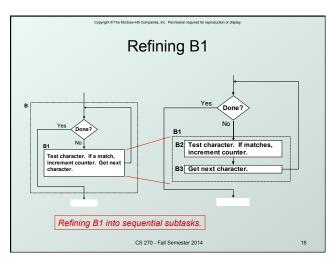

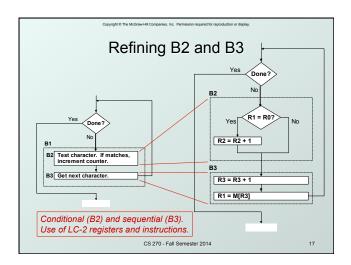

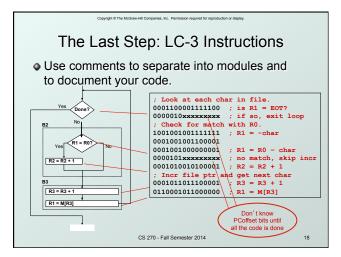

pyright © The McGraw-Hill Companies, Inc. Permission required for reproduction or displa

### Debugging

- You've written your program and it doesn't work.
- Now what?
- What do you do when you' re lost in a city?
  - Drive around randomly and hope you find it?
  - ✓ Return to a known point and look at a map?
  - ✓ In debugging, the equivalent to looking at a map is tracing your program.
  - Examine the sequence of instructions being executed.
  - · Keep track of results being produced.
  - · Compare result from instructions to the expected result.

CS 270 - Fall Semester 2014

Copyright © The McGraw-Hill Companies, Inc. Permission required for reproduction or display.

# **Debugging Operations**

- Any debugger should provide means to:
  - 1. Display values in memory and registers.
  - 2. Deposit values in memory and registers.
  - 3. Execute instruction sequence in a program.
  - 4. Stop execution when desired.
- 1. Different programming levels offer different tools.
  - High-level languages (C, Java, ...) usually have source-code debugging tools.
  - For debugging at the machine instruction level:
    - simulators
    - · operating system "monitor" tools
    - in-circuit emulators (ICE)
      - plug-in hardware replacements that give instruction-level control

CS 270 - Fall Semester 2014

20

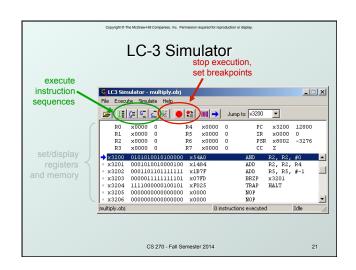

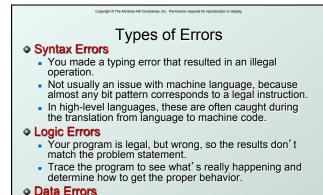

Input data is different than what you expected.Test the program with a wide variety of inputs.

CS 270 - Fall Semester 2014

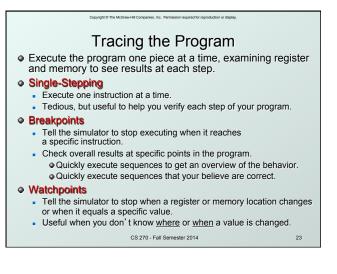

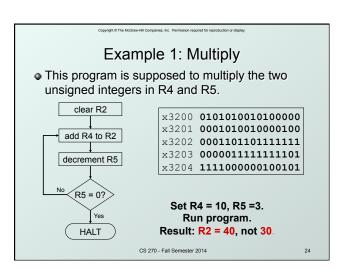

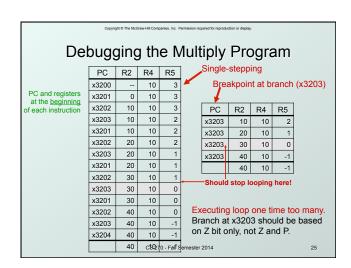

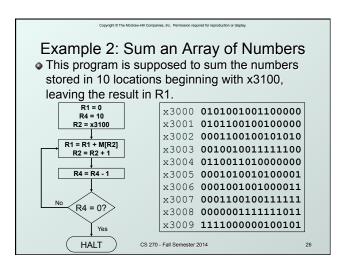

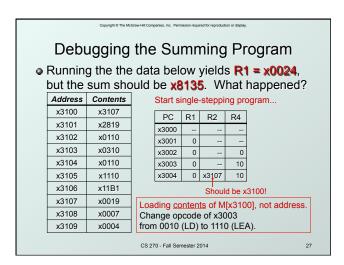

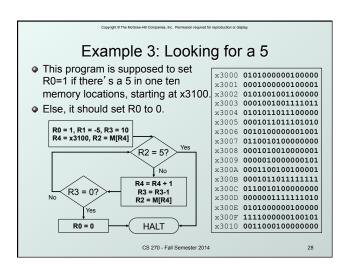

# Debugging the Fives Program

 Running the program with a 5 in location x3108 results in R0 = 0, not R0 = 1. What happened?

| Address | Contents |
|---------|----------|
| x3100   | 9        |
| x3101   | 7        |
| x3102   | 32       |
| x3103   | 0        |
| x3104   | -8       |
| x3105   | 19       |
| x3106   | 6        |
| x3107   | 13       |
| x3108   | 5        |

x3109

61

Perhaps we didn't look at all the data? Put a breakpoint at x300D to see how many times we branch back.

| PC    | R0 | R2 | R3 | R4    |
|-------|----|----|----|-------|
| x300D | 1  | 7  | 9  | x3101 |
| x300D | 1  | 32 | 8  | x3102 |
| x300D | 1  | 0  | 7  | x3103 |
|       | 0  | 0  | 7  | x3103 |

Didn't branch back, even though R3 > 0?

Branch uses condition code set by loading R2 with M[R4], not by decrementing R3. Swap x300B and x300C, or remove x300C and branch back to x3007.

### Example 4: Finding First 1 in a Word • This program is supposed to return (in R1) the bit position of the first 1 in a word. The address of the word is in location x3009 (just past the end of the program). If there are no ones, R1 should be set to -1. x3000 **0101001001100000** x3001 **0001001001101111** R2[15] = 1? x3002 **101001000000110** x3003 **000010000000100** ΥNο x3004 **0001001001111111** decrement R1 shift R2 left one bit x3005 0001010010000010 x3006 **000010000000000** x3007 **0000111111111100** R2[15] = 1? x3008 **1111000000100101** Yes x3009 **001100010000000**

CS 270 - Fall Semester 2014

# Debugging the First-One Program

 Program works most of the time, but if data is zero, it never seems to HALT.

| x300°<br>x300°<br>x300°<br>x300° | 7 3                     |
|----------------------------------|-------------------------|
| x300°                            | 7 3                     |
| x300                             | 7 2                     |
|                                  |                         |
| x300                             | 7 1                     |
|                                  |                         |
| x300                             | 7 0                     |
| x300                             | 7 -1                    |
| x300                             | 7 -2                    |
| x300                             | 7 -3                    |
| x300                             | 7 -4                    |
| x300                             | 7 -5                    |
|                                  | x300°<br>x300°<br>x300° |

Breakpoint at backwards branch (x3007)

If no ones, then branch to HALT never occurs!

This is called an "infinite loop."

Must change algorithm to either
(a) check for special case (R2=0), or
(b) exit loop if R1 < 0.

CS 270 - Fall Semester 2014

Copyright © The McGraw-Hill Companies, Inc. Permission required for reproduction or display.

### **Debugging: Lessons Learned**

- Trace program to see what's going on.
  - Breakpoints, single-stepping

HALT

- When tracing, make sure to notice what's <u>really</u> happening, not what you think <u>should</u> happen.
  - In summing program, it would be easy to not notice that address x3107 was loaded instead of x3100.
- Test your program using a variety of input data.
  - In Examples 3 and 4, the program works for many (but not all) data sets.
  - Be sure to test extreme cases (all ones, no ones, ...).

CS 270 - Fall Semester 2014

32